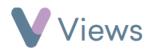

## How to Restore an Archived Session Group

You may wish to restore a Session Group from the archive if it becomes active again. To restore an archived Session Group:

- Hover over Work and select Session Groups
- Select **Inactive** at the top of the database

Active Inactive

- Search for the record using the search box
- Click on the **Restore** icon to the right of the record
- Click **OK** to confirm